## **清淨家園顧厝邊 綠色生活網(EcoLife)**

**中 華 民 國 一 百 一 十 年**

## **公廁稽查執行成果 操作手冊**

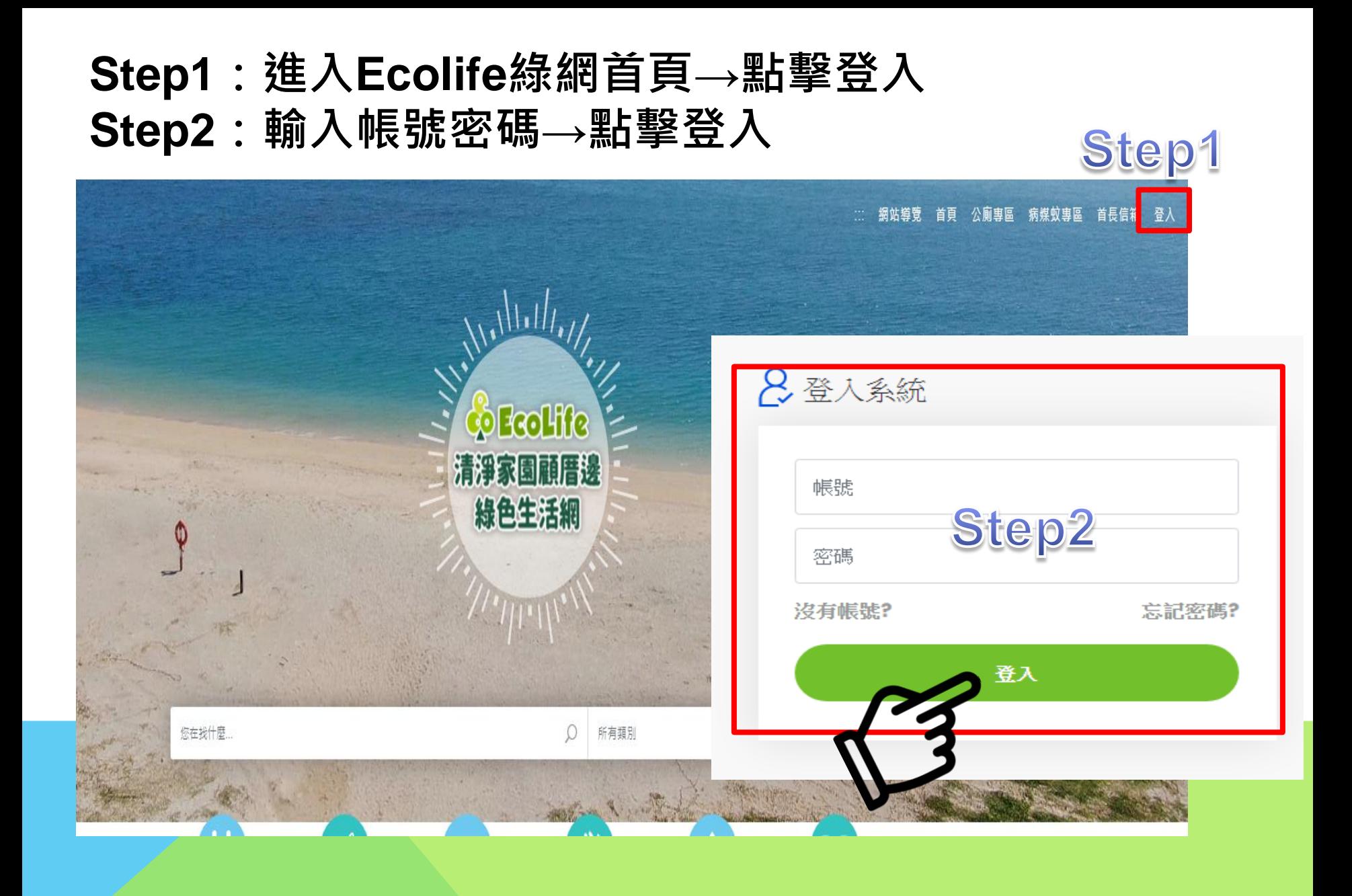

## 路徑**:**管理後台**->**公廁**->**統計**->**公廁稽查執行成果

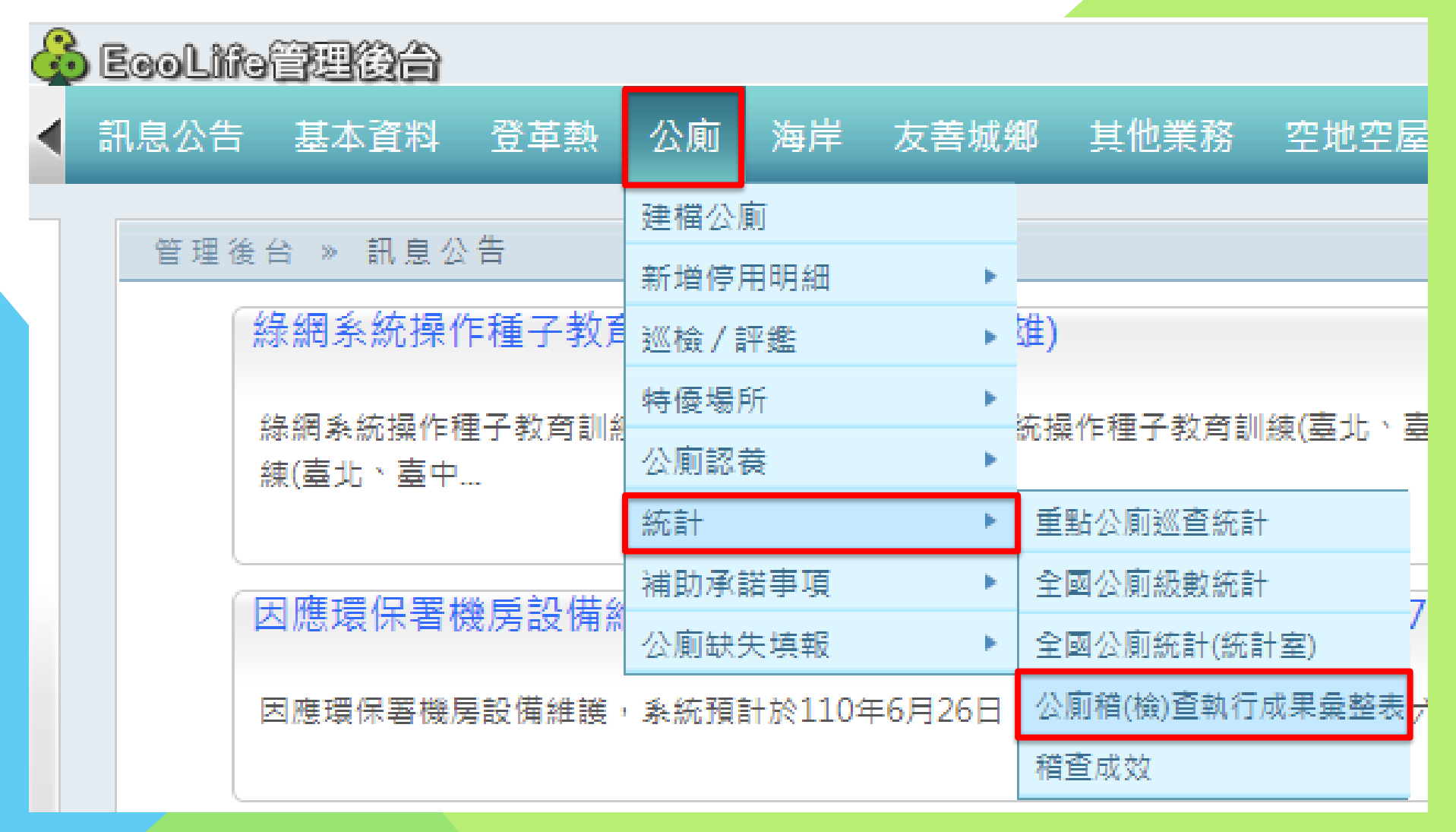

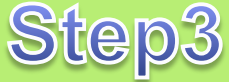

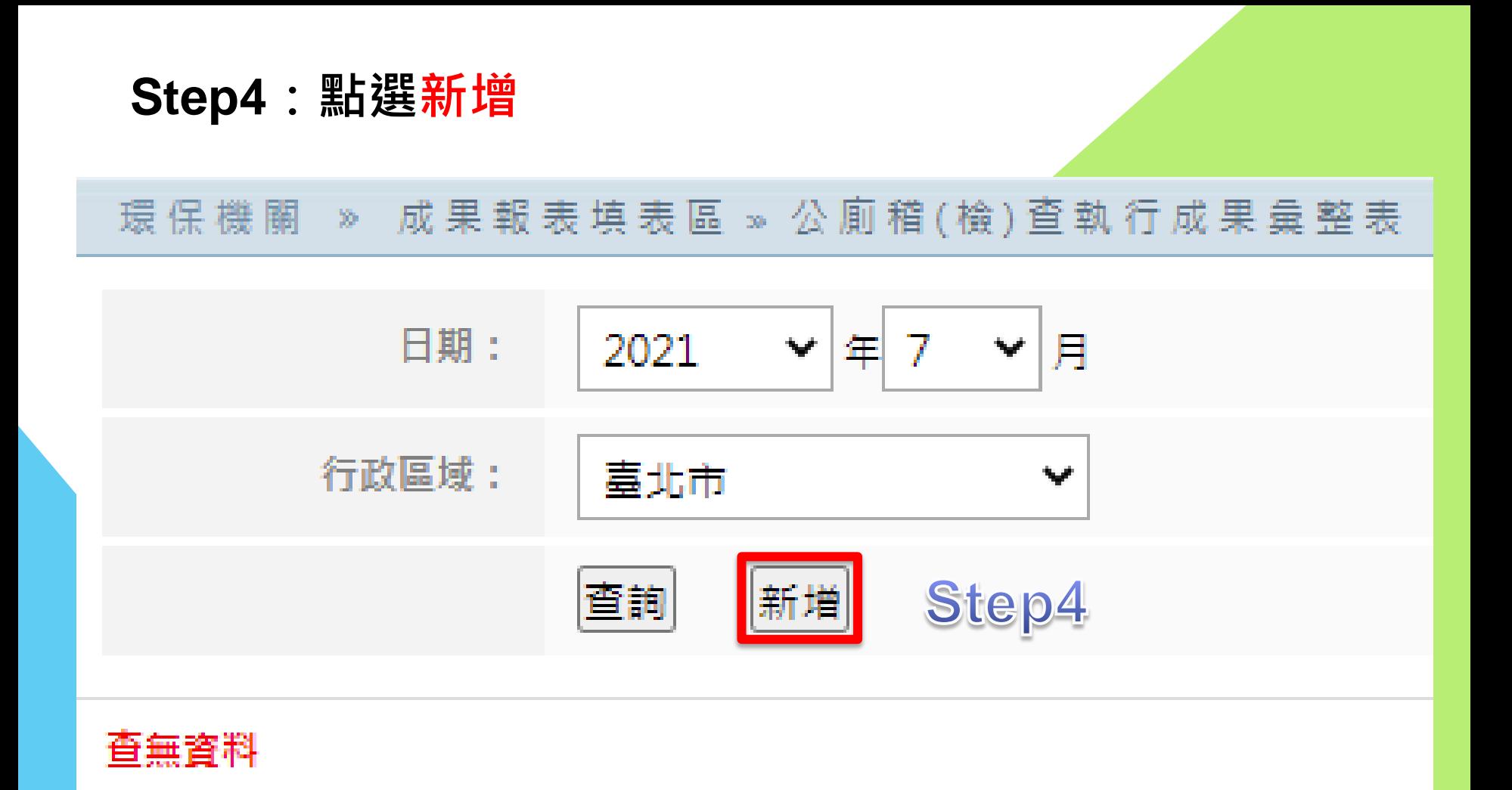

## **Step5:輸入各項數據 Step6:勾選「同意資料正確」,點選「儲存」**

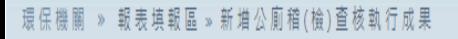

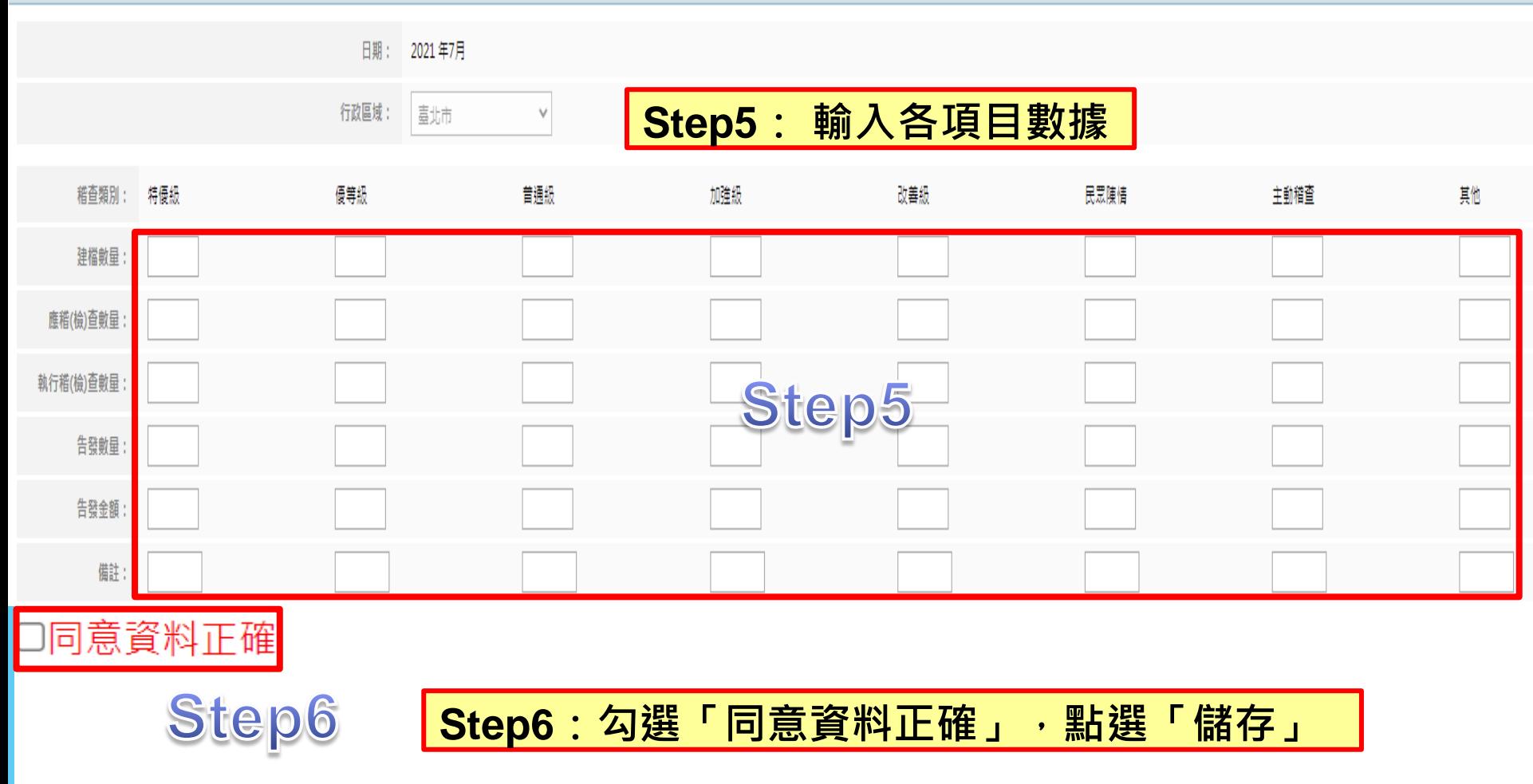

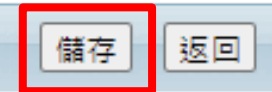